# Preliminary Camera Analysis

Sandia Volunteer Update

28 Jun 2024

### **Outline**

- Problem
- Data Management
- Data Statistics
- Crime Clustering Initial New Camera Placement
- Mapping Crime Categories to FBI UCR Categories
- Next Steps

#### Problem

- Determine where to place new cameras along Central Ave
- Determine if clustered areas are adequately covered by the existing cameras

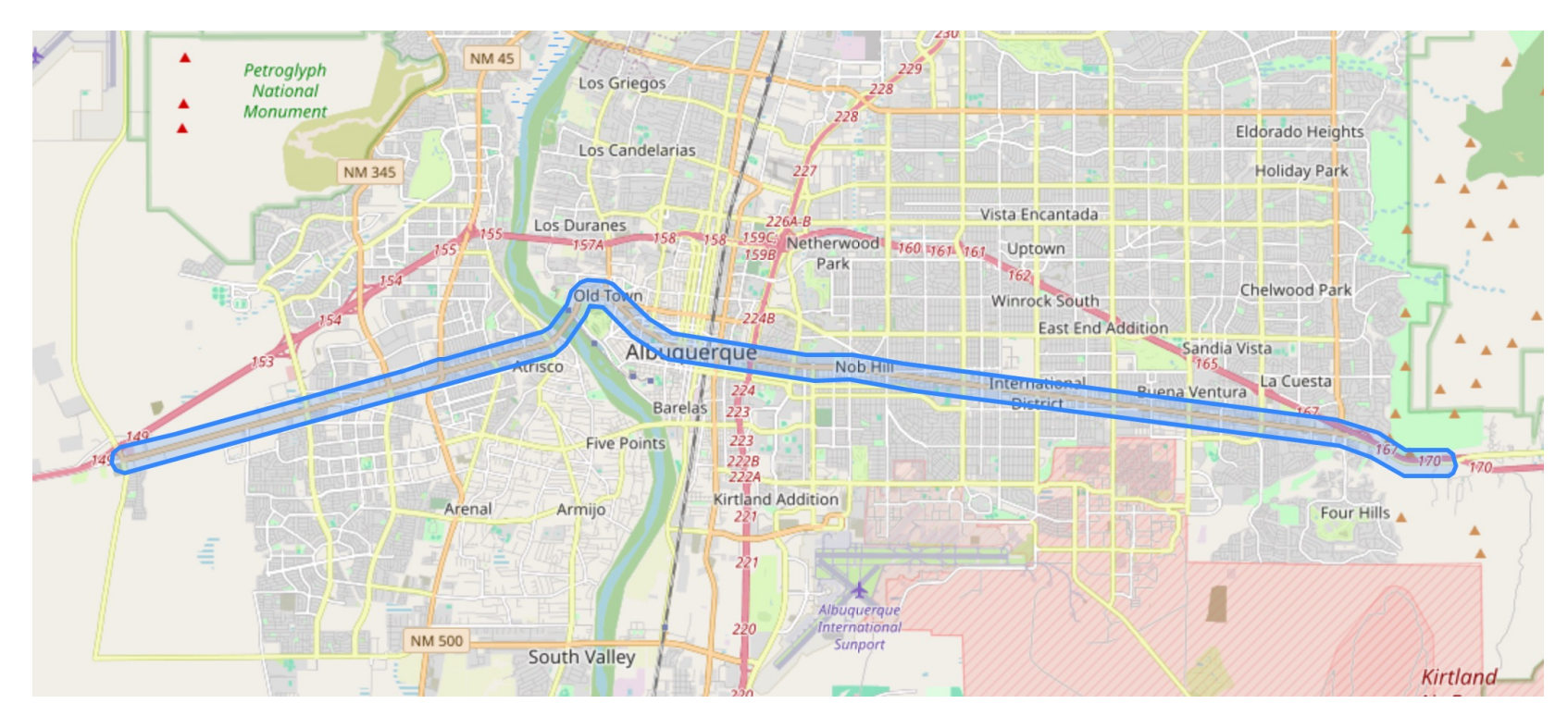

### Data Management

- Crime Data
	- Obtain the data
	- Curate the data
	- Load the curated data into PostGIS
- Camera Data
	- Obtain the data
	- Curate the data
	- Load the curated data into PostGIS
- Restrict datasets to a 250m buffer along Central

#### Obtain the data

- CABQ/DTI moved data to the Sandia folder
- Sandia moved the data over to Sandia's environment which is access controlled
- 5yr\_19Apr2024.zip
	- Offenses
		- sandia\_5yr\_offense\_geocode.csv: 3262445 records
	- Arrests
		- sandia\_5yr\_arrest\_geocode.csv: 109835 records

### Data Location Discrepancies

Data was in an old format which did not move over correctly prior to 2022

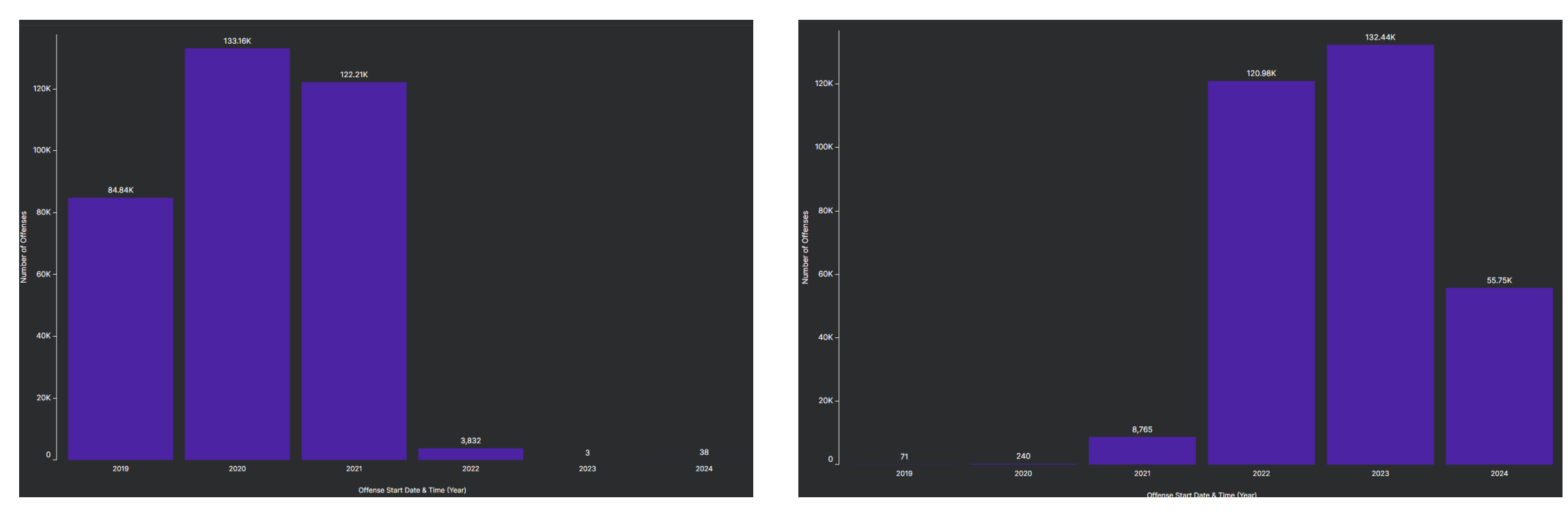

Minimum Date: 2020-12-11 23:20:00 Maximum Date: 2024-03-26 21:00:15

#### Curate the data – (offenses)

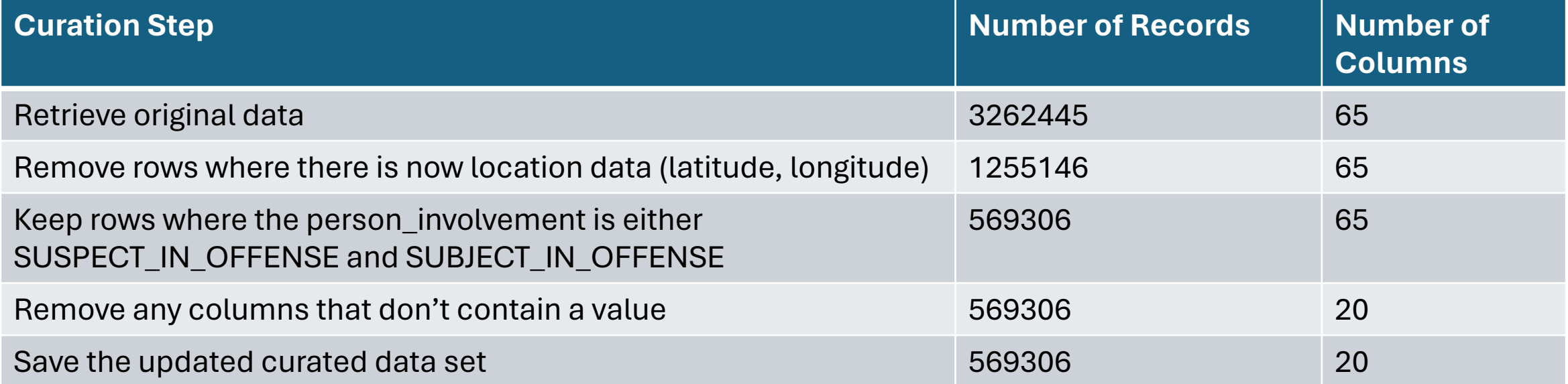

['id', 'offense\_id', 'case\_id', 'case\_number', 'is\_confidential', 'reported\_date\_utc', 'offense code name', 'offense code description', 'offense order', 'is offense', 'is incident', 'address', 'state', 'place\_category', 'offense\_created\_by', 'person\_involvement', 'officer name first name', 'officer name last name', 'lat', 'lon']

### Load the data into PostGIS

- Install Docker Desktop
- Get the latest PostGIS Docker imager
	- docker pull postgis/postgis
- Create a Docker Container running the PostGIS docker image
	- docker run --name postgis-container -e POSTGRES\_PASSWORD=xyz -d -p 5432:5432 postgis/postgis
- Install pgAdmin 4
	- Configure the PostGIS server
	- GUI to test out SQL queries
- Move the "updated curated data set" into the PostGIS Docker Container
	- docker cp curated\_unique\_offense\_data.csv 0d4fcf03d94c:/data/crime
- Run a Python script to ingest the updated curated data set into a PostGIS table

#### Docker Desktop

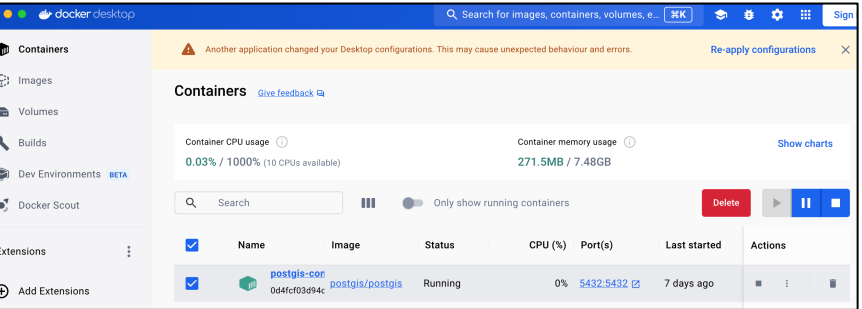

#### pgAdmin 4

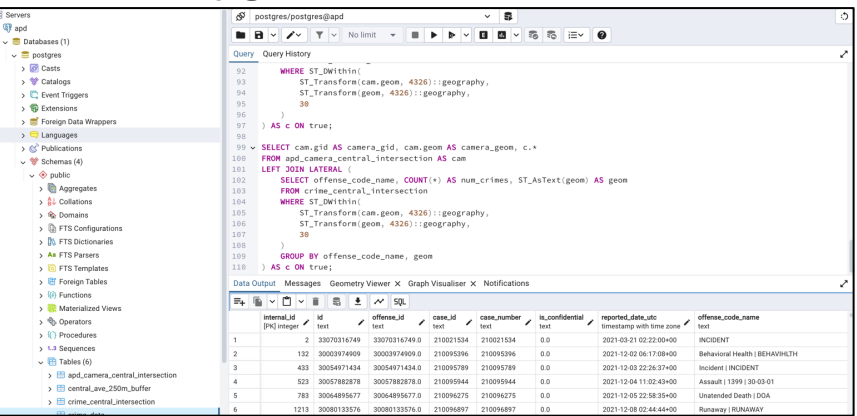

#### Curated Crime Data in PostGIS

Successfully run. Total query runtime: 1 secs 659 msec. 569306 rows affected.

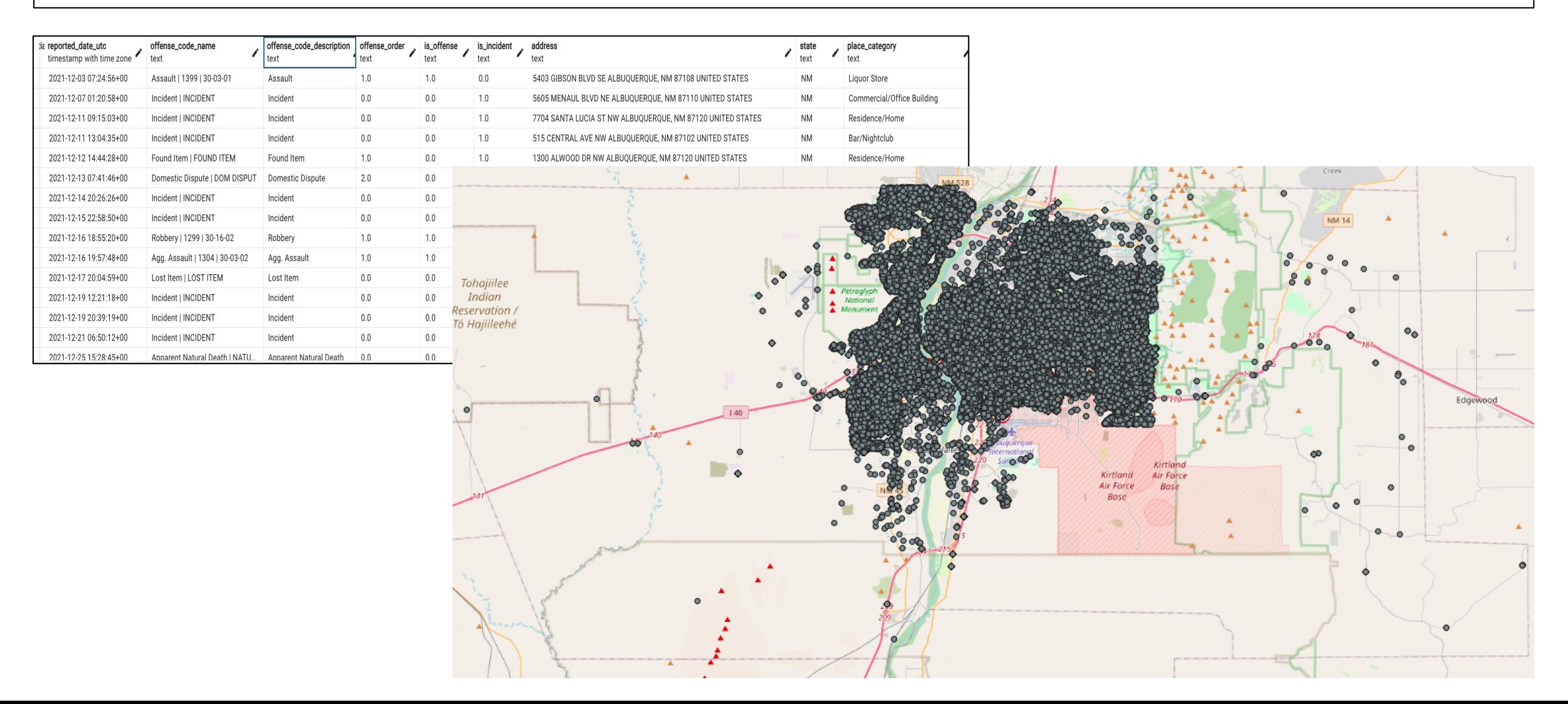

- Camera Data ALPR.kmz 69 total
	- Fixed APD Cameras 38
	- Fixed Parking Cameras 4
	- Quick Deploy ALPR 27

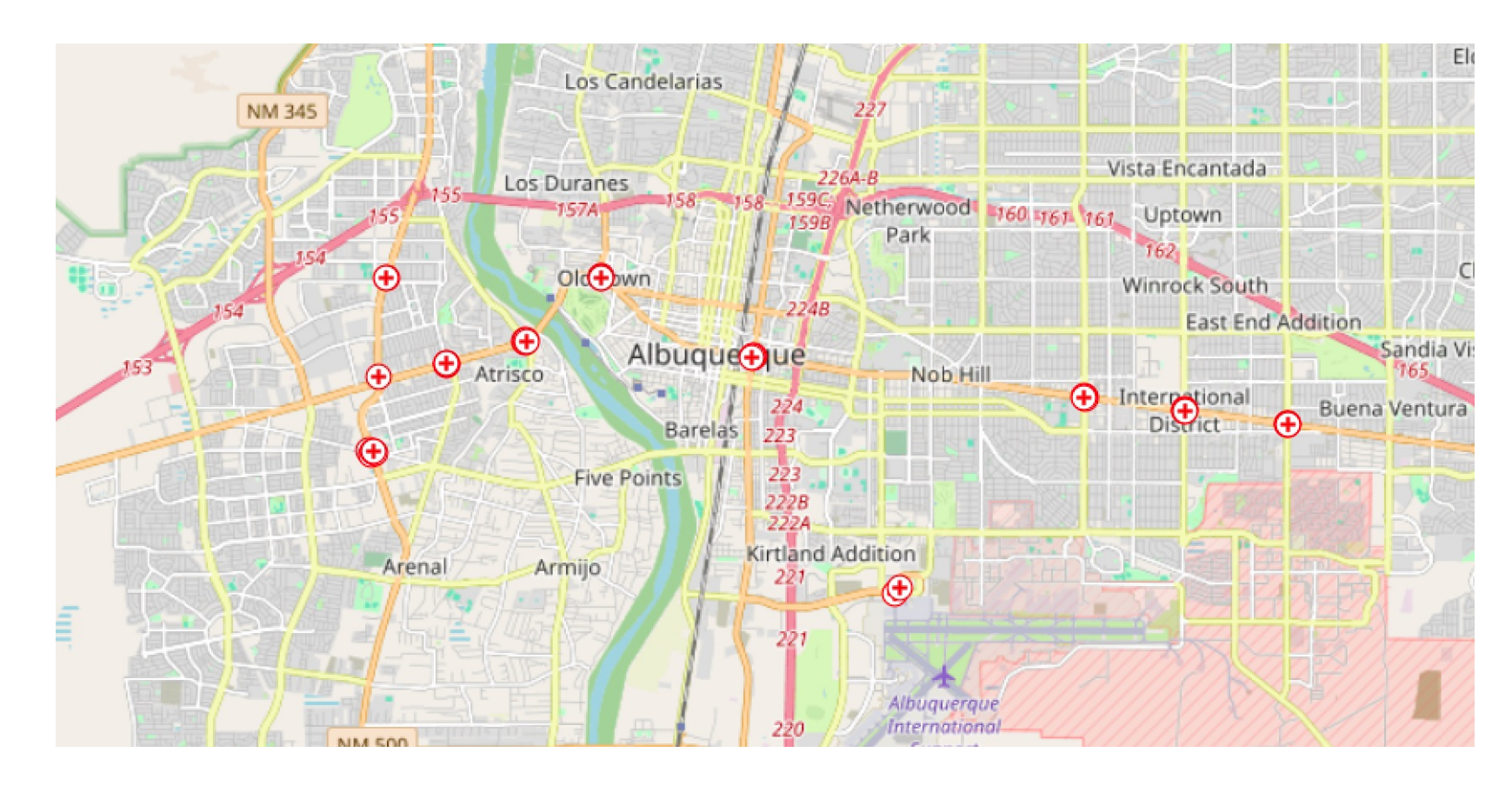

#### Restrict data to Central Ave

- Take Central Ave and create a buffer (min 250m)
- Intersect the Central Ave buffer with the various data (offenses, arrests, camera location)

#### Offenses data along Central: 65915

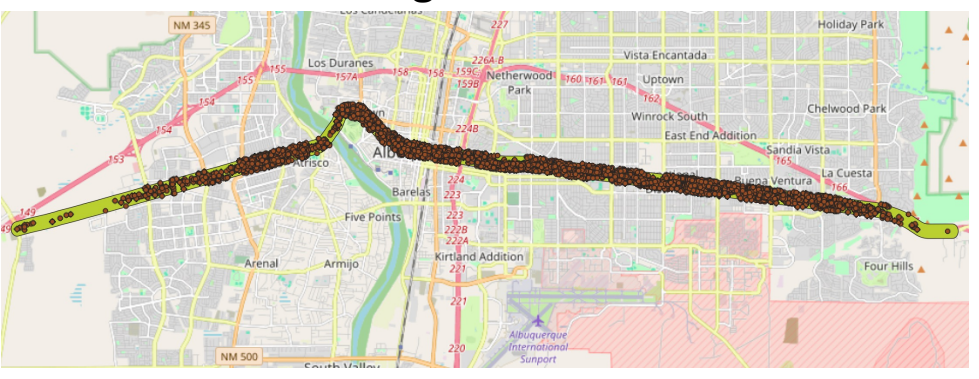

Arrest data along Central: 18215

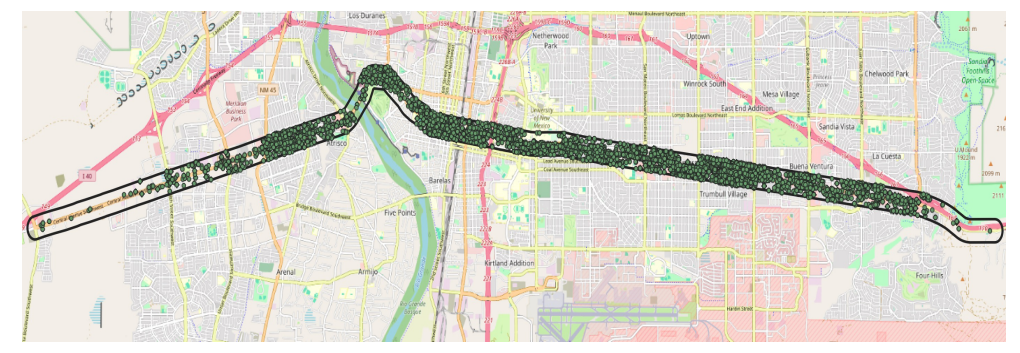

#### Cameras along Central: 39

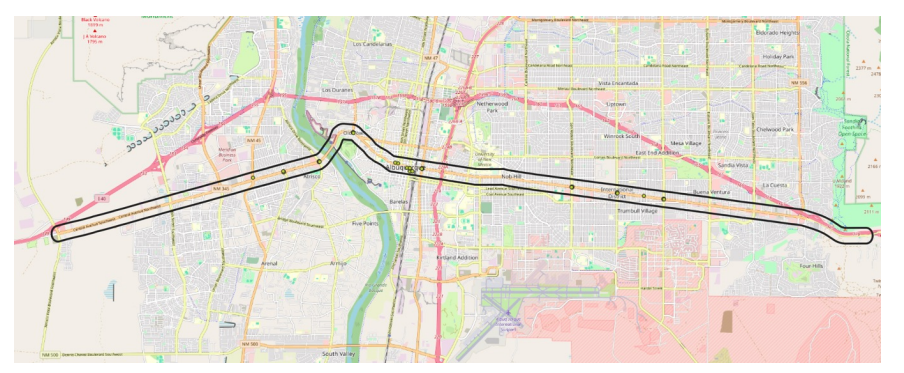

## Preliminary (not confirmed) Initial Crime/Camera Stats

Of the 65915 crimes along the Central Ave buffer, only 2080 are within 30m of the current cameras. 748 are located near Camera 37 (Central & Coors)

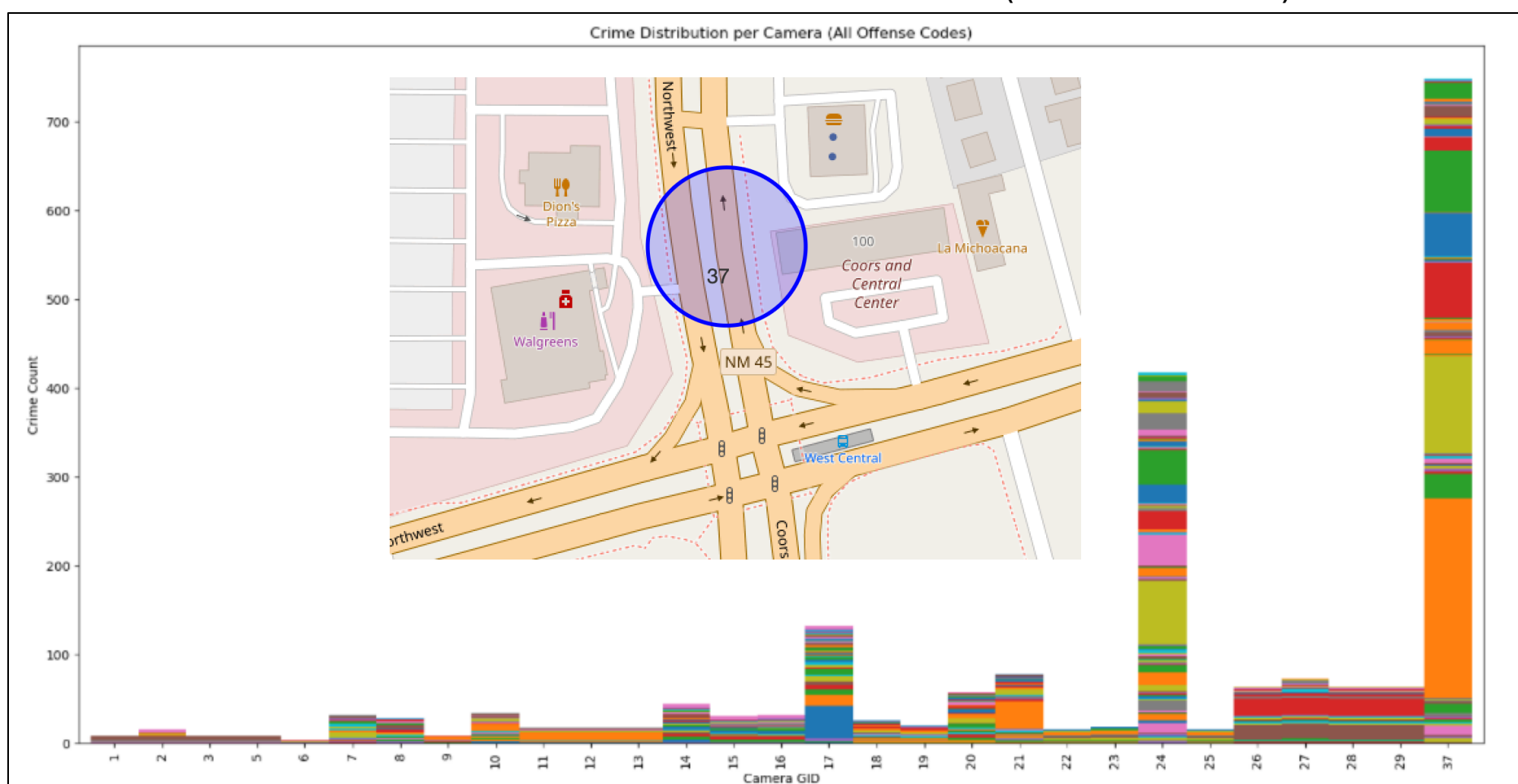

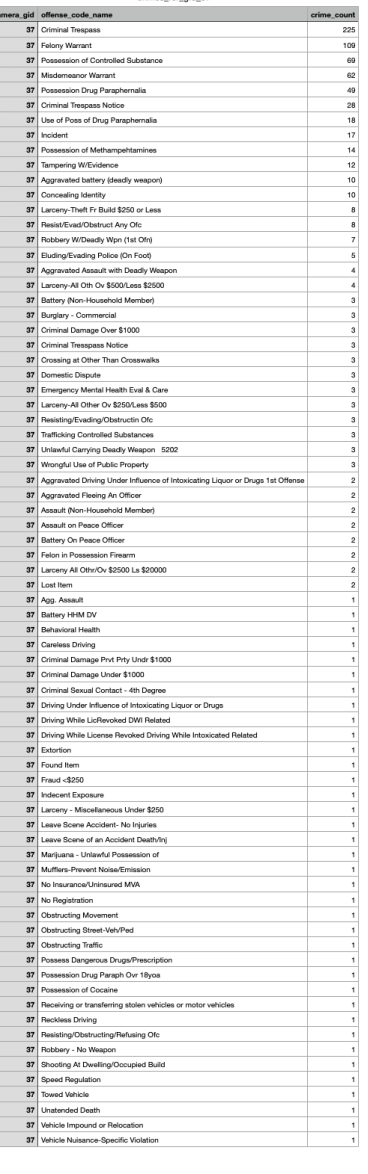

crimes for gid 32

- Started with crimes occurring within a 250m buffer along Central Ave.
- Want to create clusters with a maximum width
- Algorithm:
	- Do an initial clustering using DBSCAN
	- For each cluster, if its width (greatest distance between two points) is larger than our maximum, then use K-means clustering to break it into smaller clusters
	- Must search for largest value of "K" which will satisfy max cluster width

• Here is a section of Central Ave. with the clusters for an ~80m width (note: circle sizes denote relative counts of offenses within the cluster, not the physical cluster width):

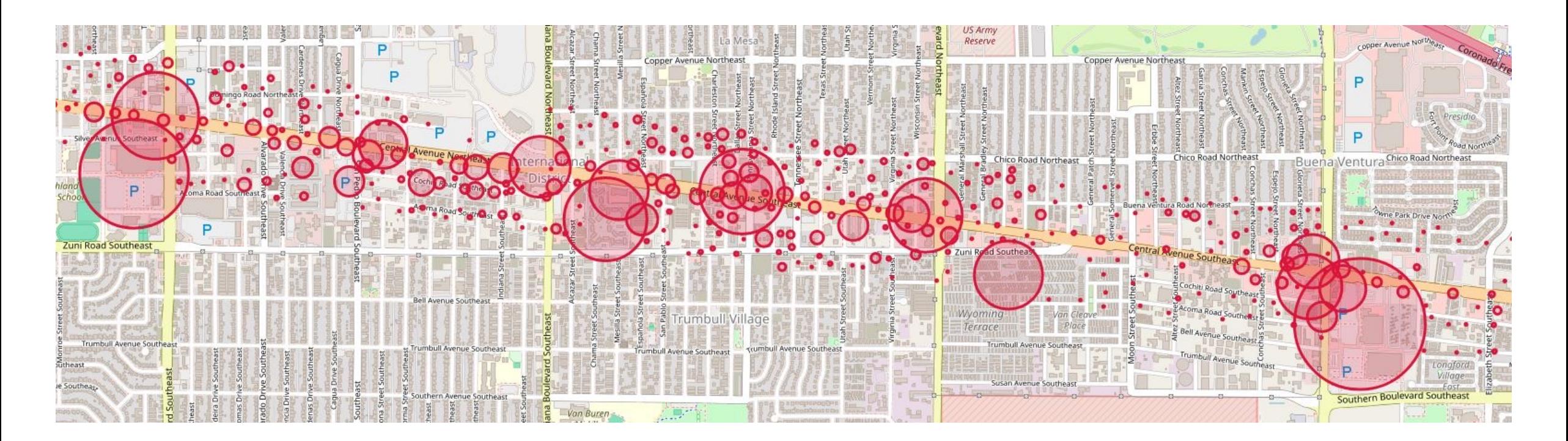

- Clusters alone probably aren't enough to identify ideal camera placements
- Need directionality
- Also, cluster center determined by cluster, not by possible camera placement location
- Next step: build capability to use segmented circle around a possible camera location to count offenses within field-of-view
- Summing up segments can be used to replicate camera field-ofview

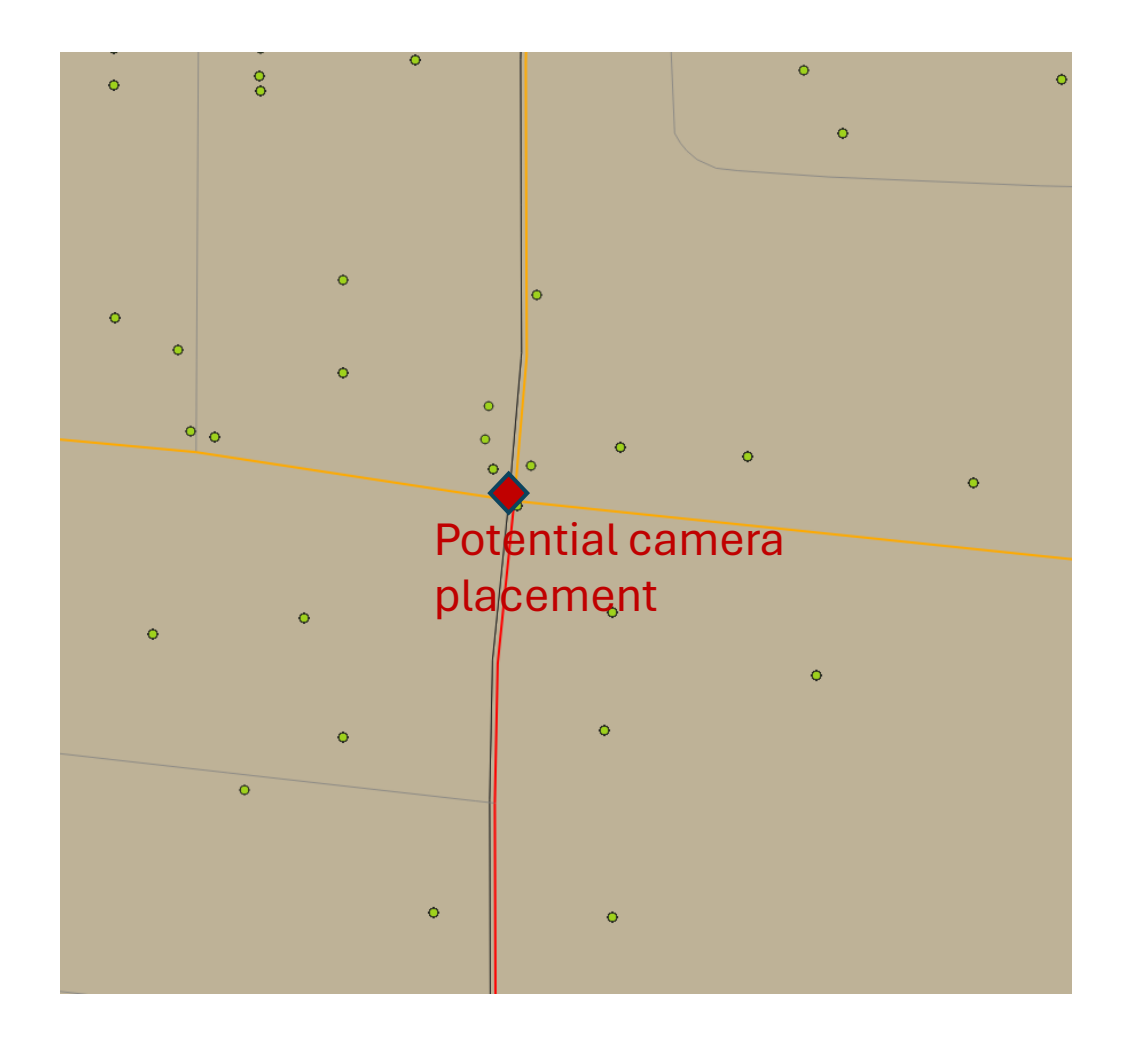

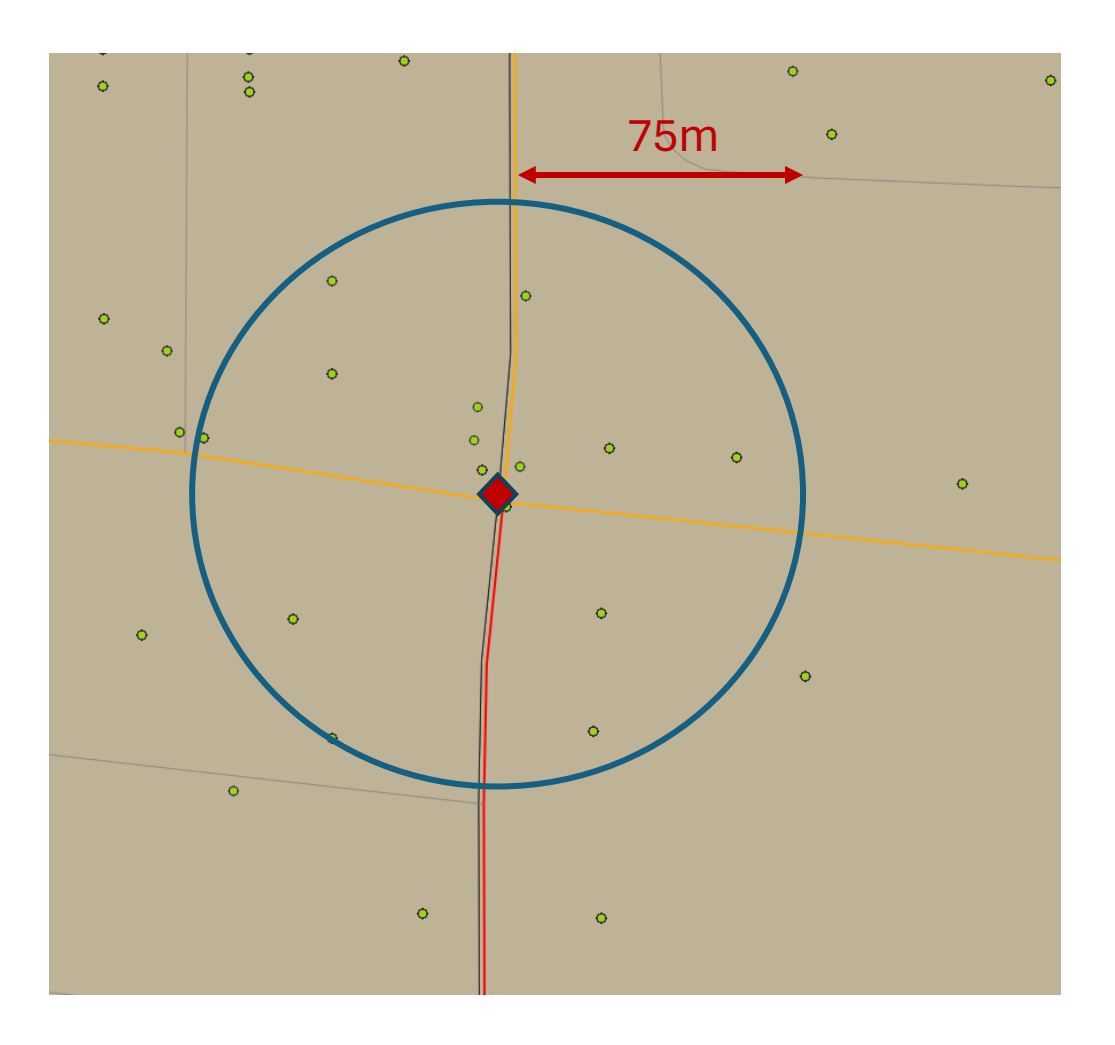

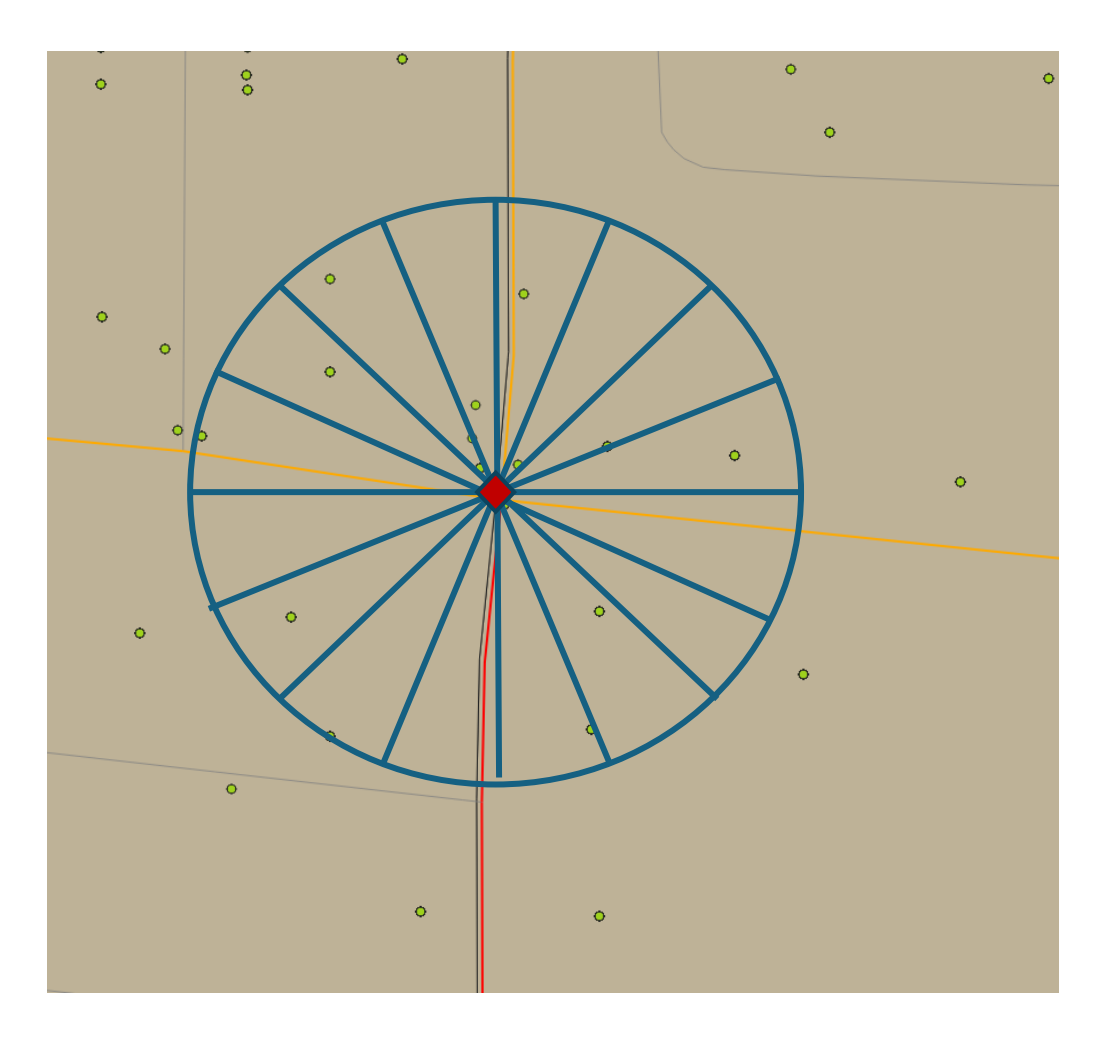

#### Clustering crime Clustering crime

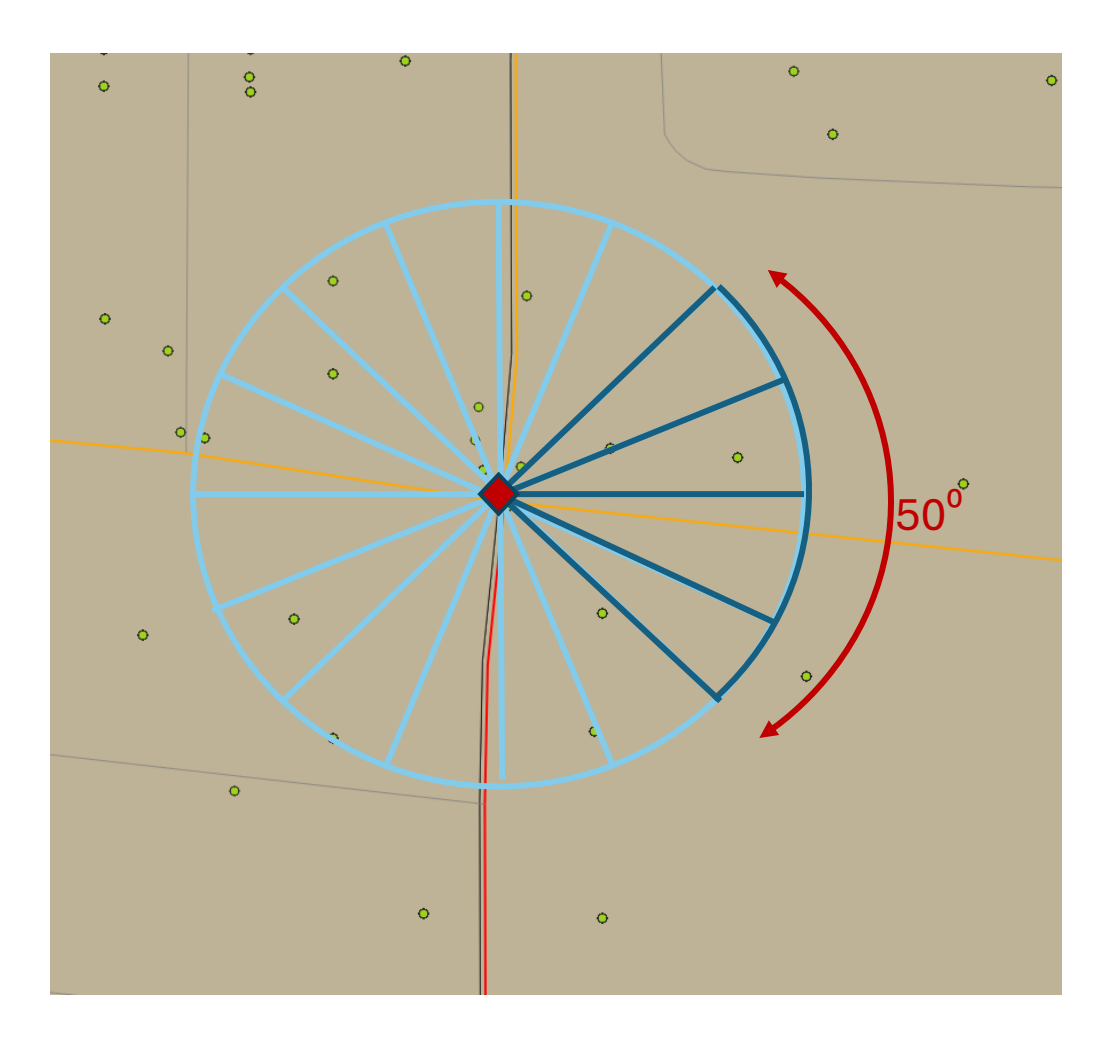

### Data – Crime Categories

#### 669 different crime categories in the Offenses data along Central (250m buffer)

We need a mapping between the APD crime categories and FBI's UCR

669 different crime categories. Top 20 Categories by crimes reported FBIS UCR Handbook (29 categories)

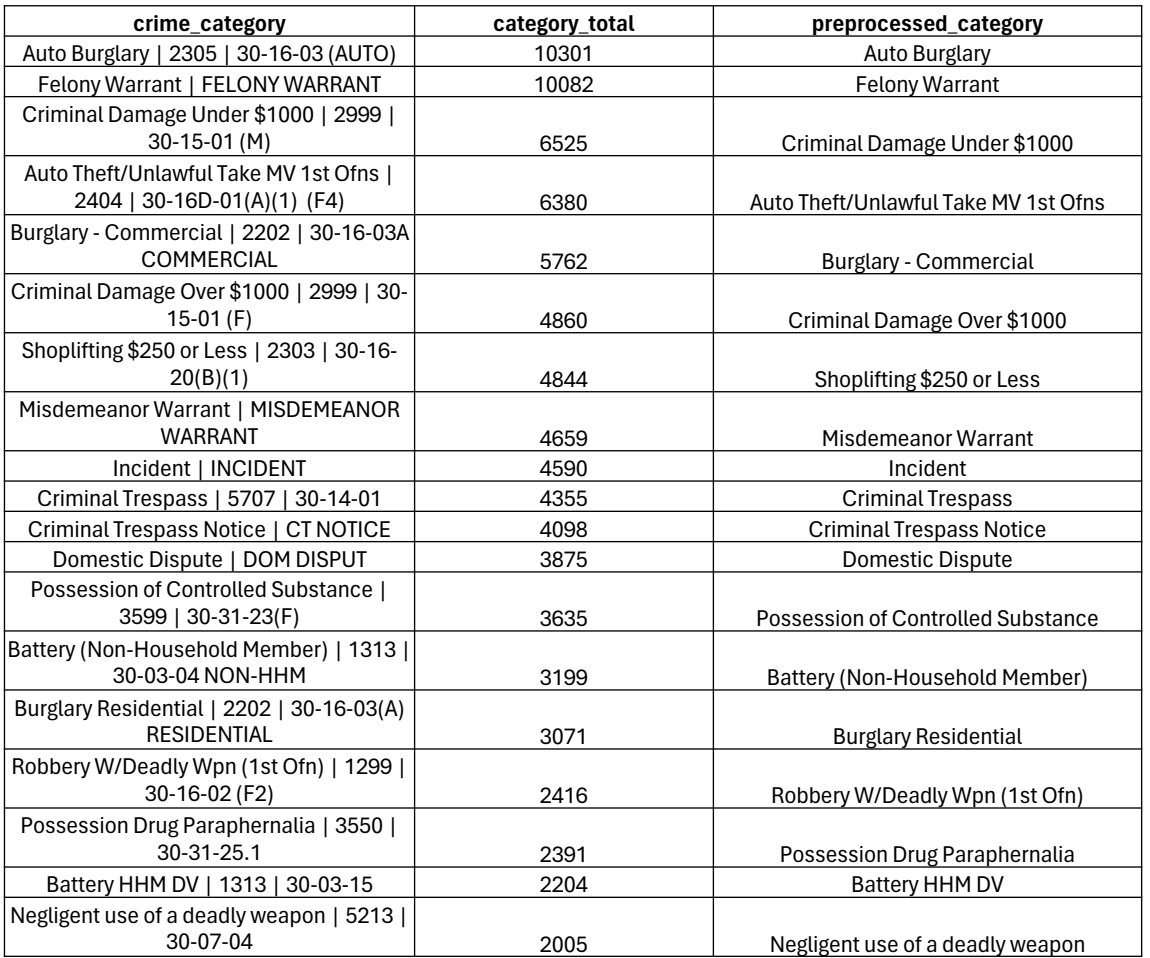

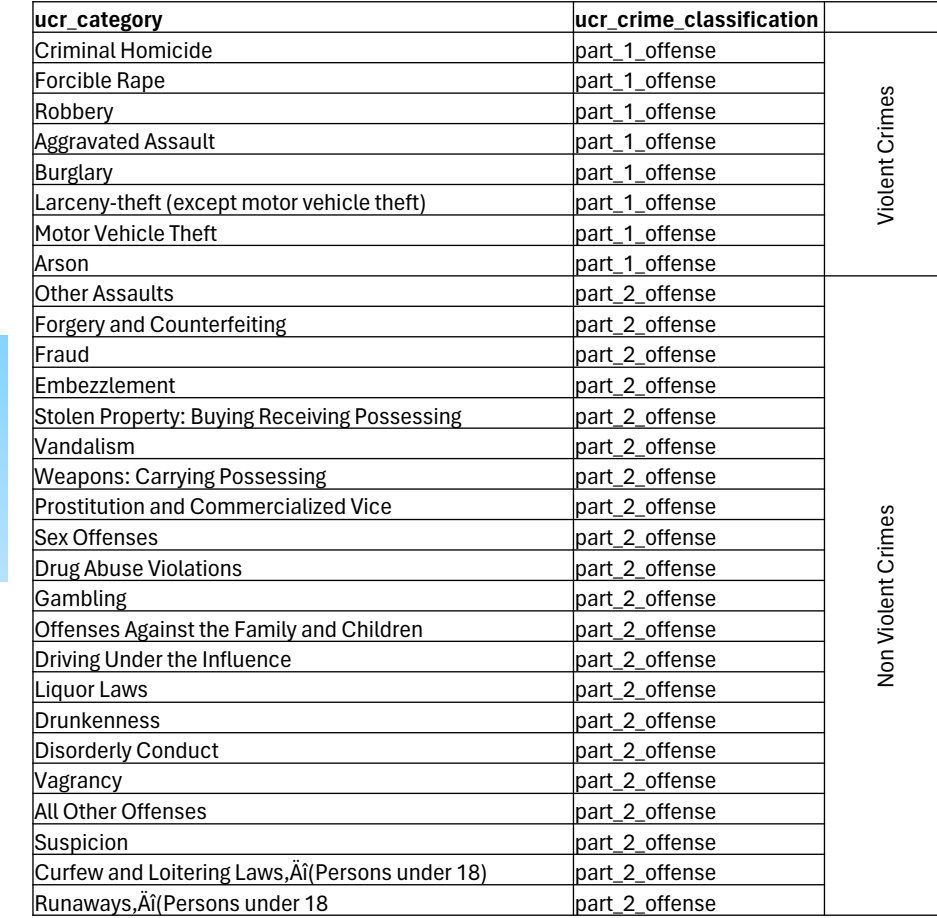

#### Mapping Crime Categories

An LLM is used to map crime categories to FBI UCR categories by utilizing its deep understanding of language and context, learned from analyzing millions of documents. This enables the model to accurately interpret and categorize crimes into the standardized framework provided by the UCR program, even when faced with complex or non-standard crime descriptions.

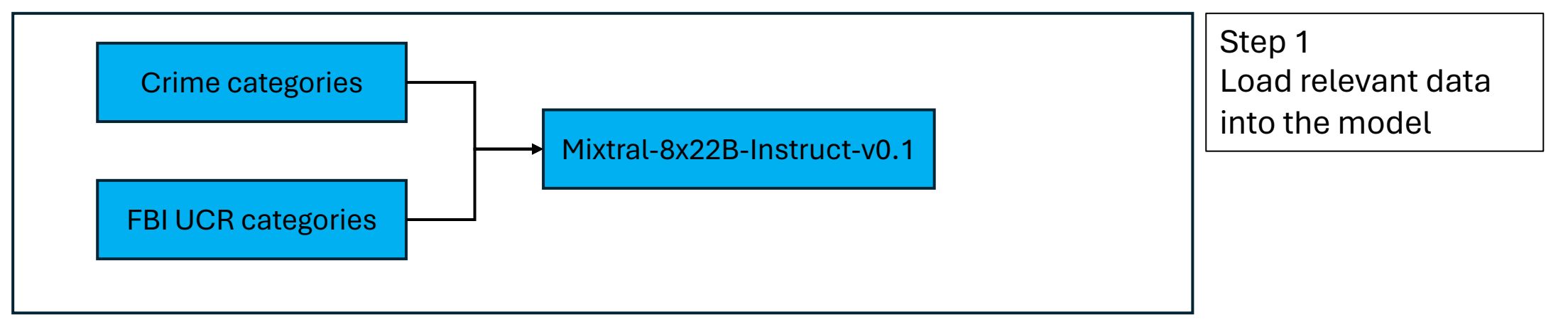

The algorithm discerns the contextual use of words, understanding "auto burglary" as a distinct concept rather than treating "auto" and "burglary" as separate entities.

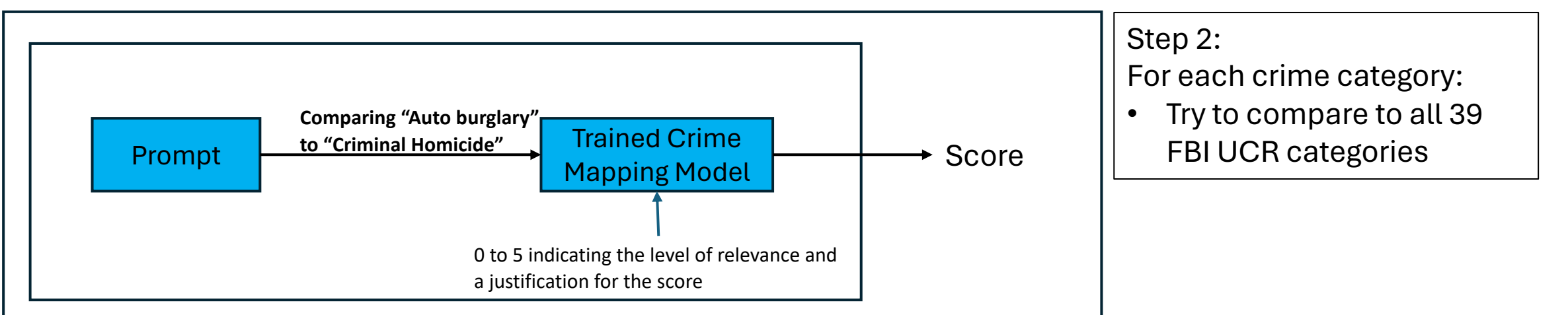

### Promising Initial Results

A juypter notebook does the analysis using prompting into a LLM. For every pair (that 669 \* 29 = **19,401 queries**), it simply asks whether the APD category is relevant to the FBI query. It took, on average, just under 2min to compare and FBI query to the 669 APD queries. It took just shy of 60 min to run all the queries. Each query returned a score from 0 to 5 indicating the level of relevance and a justification for the score.

#### **Comparing "Auto burglary" to "Criminal Homicide:"**

Score: 0

• Justification: Auto burglary does not fall under the category of Criminal Homicide as it does not involve the unlawful killing of a human being.

#### **Comparing "Drug Abuse Violations" to "Trafficking Controlled/Manufacture":**

Score: 5

• Justification: The crime category 'Trafficking Controlled/Manufacture' is directly related to Drug Abuse Violations as it involves the unlawful production, distribution, and sale of controlled substances, which is a significant aspect of drug abuse.

#### **Comparing "Domestic Violence Report No Arrest" to "Offenses Against the Family and Children"** Score: 5

• Justification: The crime category 'Domestic Violence W/Arrest' is directly related to Offenses Against the Family and Children, as it involves violence occurring within a domestic setting, often involving family members or intimate partners. The inclusion of an arrest in the category also indicates a law enforcement response, further supporting its relevance to criminal offenses against this group.

### Moving Forward

- Might want to focus on certain offenses and arrests
- Might want to understand when the crimes are occurring to determine if that impacts camera location and/or configuration (FOV, pan, tilt, zoom)